# The Gnuradio Companion (GRC)

# Josh Blum

October 5, 2009

# Contents

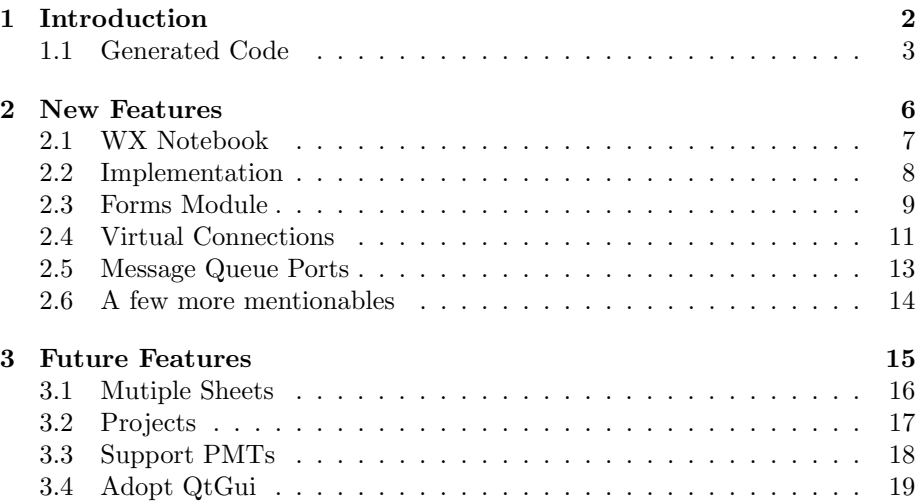

# 1 Introduction

GRC is a graphical tool for building gnuradio flowgraphs. Users can drag and drop gnuradio blocks into an editable flowgraph, and connect the blocks, and edit various block parameters.

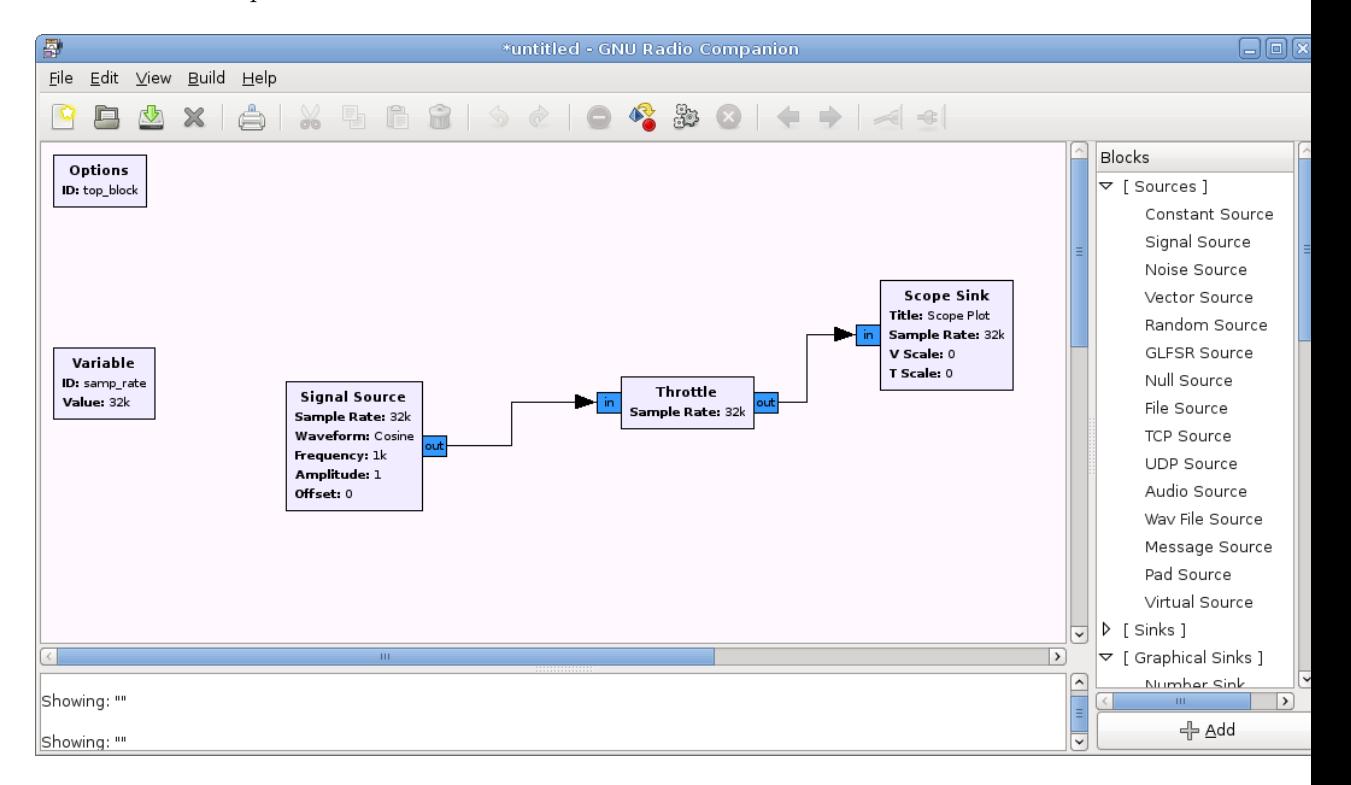

Figure 1: GRC Intro Image

#### 1.1 Generated Code

GRC takes a flowgraph and generates the equivalent python code. GRC generates quality python code that someone could look at, learn from, and modify for custom uses.

```
1 \#!/usr/bin/env \; python2 ##################################################
3 # Gnuradio Python Flow Graph
4 \# Title: Top Block
5 \# Generated: Sun Sep 20 02:31:13 2009
6 ##################################################
 7
8 from gnuradio import eng-notation
9 from gnuradio import gr
10 from gnuradio.eng_option import eng_option
11 from gnuradio.gr import firdes
12 from gnuradio wxgui import forms
13 from gnuradio . wxgui import scopesink2
14 from grc_gnuradio import wxgui as grc_wxgui
15 from optparse import OptionParser
16 import wx
17
18 class top_block(grc_wxgui.top_block_gui):
19
20 def \text{1} \text{init} (self, ampl=1, of f = 0):
21 grc_wxgui.top_block_gui.__init__(self, title="Top_Block")
22 icon_path = "/usr/local/share/icons/hicolor/32x32/apps/gnuradio-grc.png"
23 self. Set I con (wx. I con ( _i con _pat h , wx. BITMAP_TYPE_ANY))
24
25 ##################################################
26 \# Parameters
27 ##################################################
28 self. ampl = ampl
29 \qquad \qquad self. off = off
30
31 ##################################################
32 # Variables33 ##################################################
s self . samp_rate = samp_rate = 32000
s self. freq = freq = 2000
36
37 ##################################################
38 \# Controls
39 ##################################################
40 {\rm -} f r e q {\rm -} s i z e r = wx . B o x S i z e r (wx . VERTICAL)
self. freq\_text\_box = forms. text\_box(42 parent=self.GetWin(),
43 \text{size } \text{r} = \text{freq} \text{ } \text{size } \text{r}value = self. freq,
45 callback=self.set_freq,
46 l = "Frequency"47 converter=forms.float_converter(),
48 proportion = 0,
49 )
50 self. _{\text{freq} \text{-} \text{slide}} r = forms. slider (
51 parent=self.GetWin(),
```

```
size r =freq_sizer,
53 value=self.freq,
54 callback=self.set_freq,
{\rm minimum} = -{\rm samp\_rate}/2,
56 maximum=s amp_rate /2,
57 num \text{steps}=100,
58 s \, t \, v \, l \, e=\,wx \, . \, SL \, HORIZON TAL\cosh\left(\frac{1}{2} \cos\left(\frac{1}{2} \cos\left(\frac{1}{260 proportion = 1,
 61 )
62 self. Add (freq _sizer)
63
64 ##################################################
65 \# \text{ Blocks}66 ##################################################
67 self.gr_sig_source_x_0 = gr.sig_source_c (samp_rate, gr.GR_COS_WAVE, freq, ampl, off)
68 self.gr_throttle_0 = gr.throttle(gr.sizeof_gr_complex *1, samp_rate)
69 self. w \, \text{x} \, \text{gui\_scopes} \, \text{ink2\_0} = \text{scope} \, \text{sink2} \, . score\_sink\_c (
70 \qquad \qquad self. GetWin (),
71 title="Scope_Plot",
72 sample_rate=samp_rate,
v_s \cdot \text{scale}=0,t \text{ s } c \text{ a } l \text{ e } = 0,\verb|acc-couple=False|,76 xy-mode=False,
77 num_inputs=1,
 78 )
79 \text{ self.} Add(\text{self.} w \text{ x} gu \text{ i.s} copiesink2.0. win)80
81 ##################################################
\kappa<sup>82</sup> \# Connections
83 ##################################################
s_4 self.connect ((self.gr_sig_source_x_0, 0), (self.gr_throttle_0, 0))
s5 self.connect ((self.gr_throttle_0, 0), (self.wxgui_scopesink2_0, 0))
86
87 def set_ampl(self, ampl):
s88 \text{self } \text{. } \text{ampl} = \text{ampl}89 self.gr_sig_source_x_0.set_amplitude(self.ampl)
90
91 def set_off(self, off):
92 \text{self.} \text{off} = \text{off}93 self.gr_sig_source_x_0.set_offset(self.off)
94
95 def set_samp_rate(self, samp_rate):
96 self.samp_rate = samp_rate
97 self.wxgui_scopesink2_0.set_sample_rate(self.samp_rate)
98 self.gr_sig_source_x_0.set_sampling_freq(self.samp_rate)
99
_{100} def set freq (self, freq):
101 self. freq = freq
102 self. _freq_slider.set_value(self.freq)
103 self. _freq_text_box.set_value(self.freq)
104 self.gr_sig_source_x_0.set_frequency(self.freq)
105
_{106} if _{-.} name_{--} \qquad \qquad \qquad \qquad \qquad \qquad \qquad \qquad \qquad \qquad \qquad \qquad \qquad \qquad \qquad \qquad \qquad \qquad \qquad \qquad \qquad \qquad \qquad \qquad \qquad \qquad \qquad \qquad \qquad \qquad \qquad \qquad \107 parser = OptionParser (option_class=eng_option, usage="%prog:_[options]")
parser.add_option("", "--ampl", dest="ampl", type="eng_float", default=eng_notation.num_to
```
109 help=" Set\_Amplitude\_[default=%default]") parser .add\_option("", "--off", dest="off", type="eng\_float", default=eng\_notation.num\_to\_s 111 help="Set\_Offset\_[default=%default]")  $_{112}$  (options,  $\arg s) = \text{parse} \cdot \text{parse} \cdot ( )$  $113$  tb = top\_block (ampl=options . ampl, of f=options . of f) <sup>114</sup> tb . Run( True )

# 2 New Features

These are features which have been added within the last 6 months or so.

### 2.1 WX Notebook

GRC now has a notebook block that abstracts a wxgui notebook. WX Gui elements like scope windows, and sliders can be added to the notebook. Notebooks can be nested! So your notebook can contain another notebook and so on.

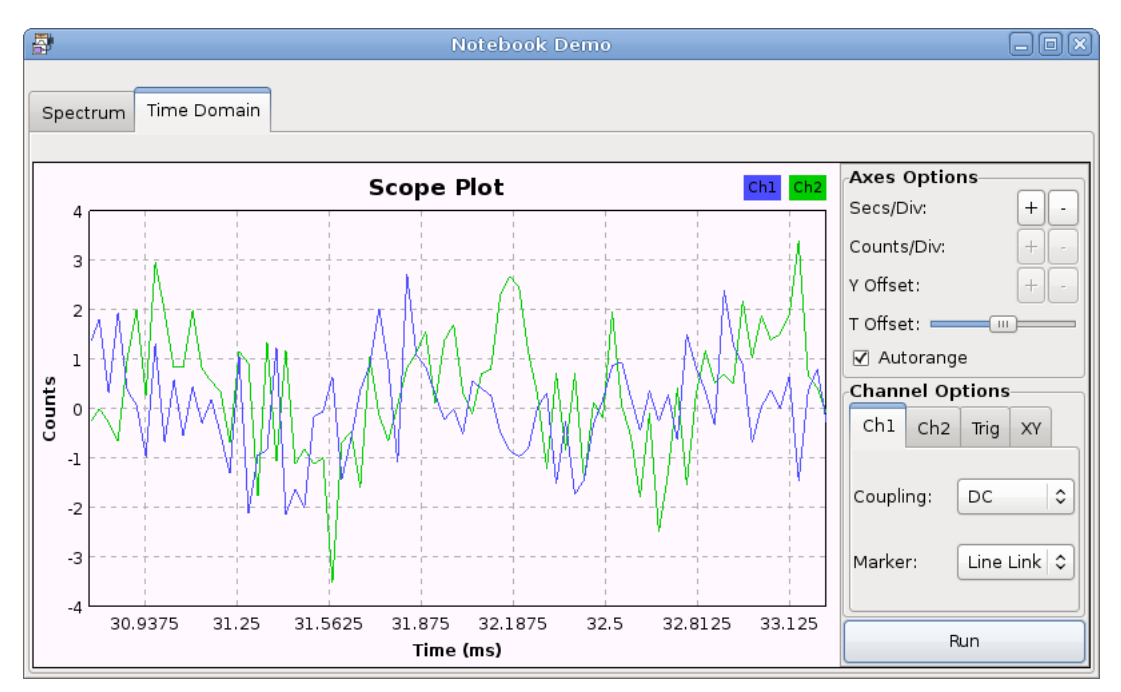

Figure 2: Notebook Demo

#### 2.2 Implementation

Each wx element in grc has gained a "notebook" parameter. The notebook parameter is a tuple of notebook id, tab index. Where the notebook id is the unique block id of a notebook block. The notebook block itself has a notebook parameter so it can be nested within another notebook.

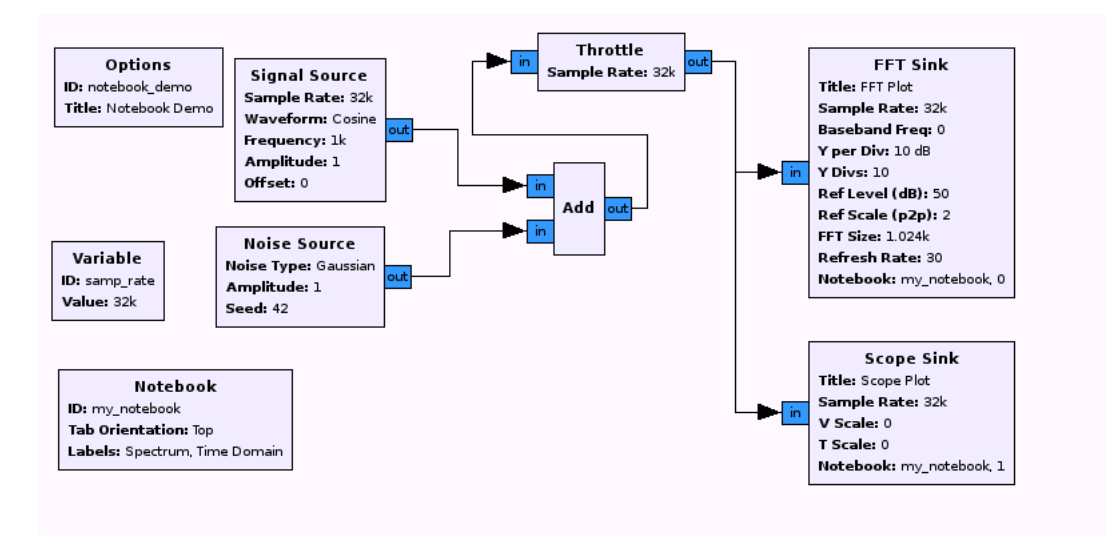

Figure 3: Notebook Flow Graph

### 2.3 Forms Module

#### 2.3.1 Brief Introduction

The forms module is a gr-wxgui component that wraps standard wx python forms. Used by: wx-gui GL sinks, gr-utils (usrp siggen gui), GRC, and various other apps.

- provides convenience parameters for labels and positioning
- provides publish/subscribe interface to de-couple presentation/control
- standardizes the coding and presentation of gnuradio wx-gui apps

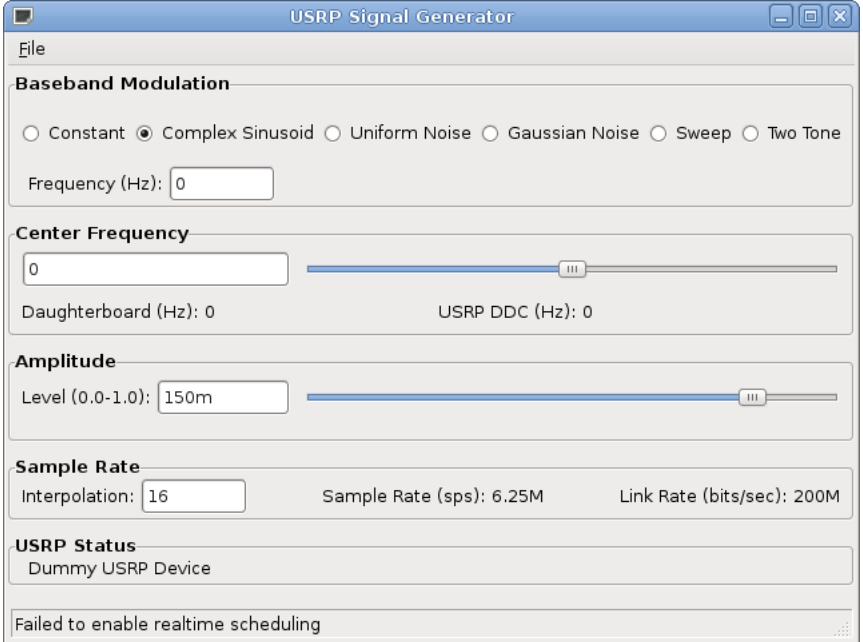

Figure 4: USRP Siggen GUI

#### 2.3.2 Forms as GRC Variables

GRC used to come with its own special wx forms-like module called "callback controls". After integrating the new forms module into gr-wxgui, the callback controls were removed, and GRC's variable blocks were modified to generate forms code. In addition, the static text and checkbox variable blocks were added.

- Variable Slider combines text box and linear slider form
- Variable Chooser button, drop down, or radio buttons form
- Variable Check Box
- Variable Text Box
- Variable Static Text

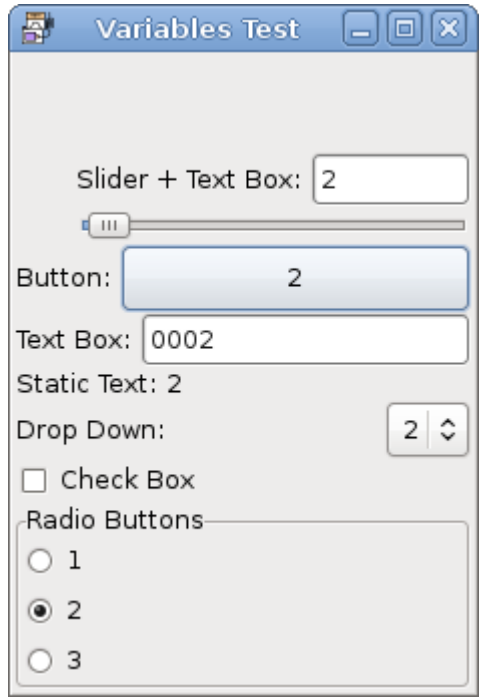

Figure 5: Variables Demo

#### 2.4 Virtual Connections

Virtual connections allow us to connect the IO ports of blocks without an explicit, solid-line connection. This allows sections of a flow graph to be functionally separated while actually remaining connected.

The virtual source and virtual sink block allow us to create virtual connections in GRC. To create a virtual connection, the source port of a block must be connected to a virtual sink block. Then, the sink port of another block must be connected to a virtual source block. The virtual connection is created when a matching stream ID is entered into both the virtual source and virtual sink's parameters.

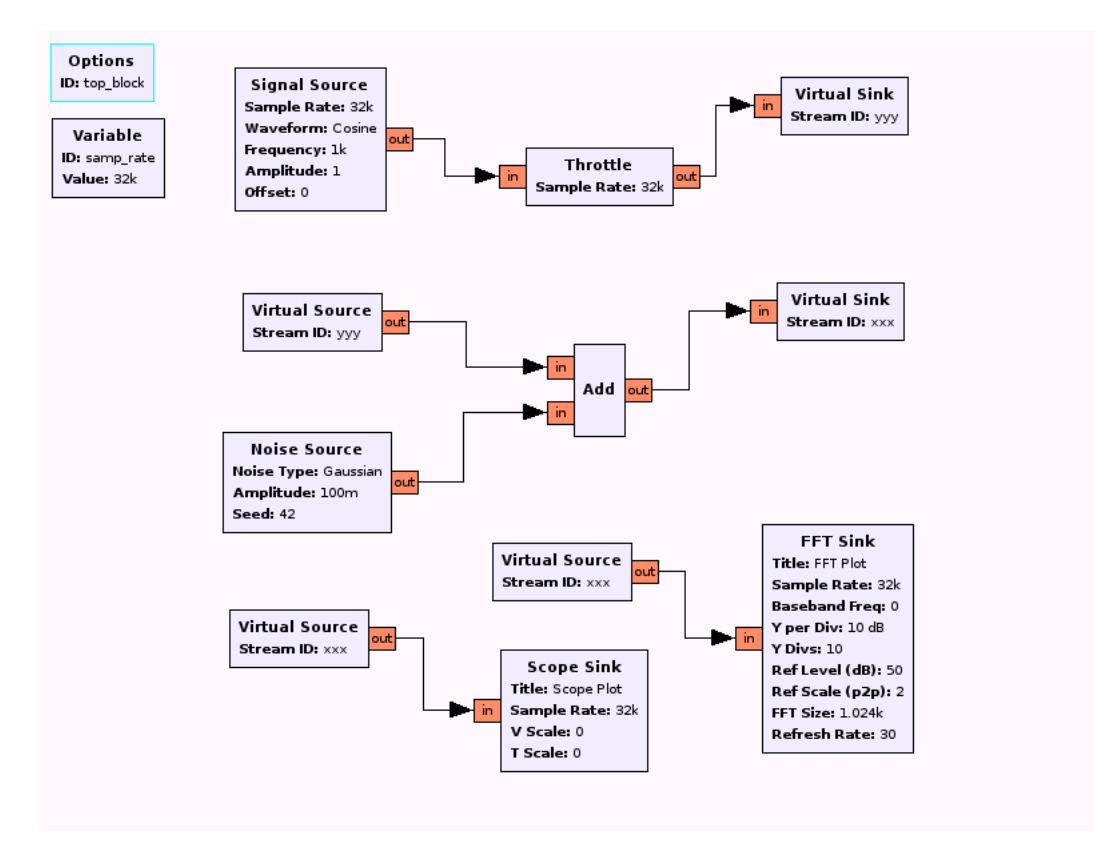

Figure 6: Virtual Connection Demo

#### 2.4.1 Notes

- Each virtual sink block must have a unique stream ID.
- This stream ID can be re-used in any number of virtual source blocks.
- Virtual connections are resolved recursively, and therefore, may be nested.
- Virtual connections can be used split a single flowgraph among multiple pages (not yet implemented).

#### 2.5 Message Queue Ports

GRC has gained the ability to use a message queue as a block input or output. This enabled adding a message source and message sink block wrapper to GRC. In addition, users can now create block wrappers for blocks with message queue IO.

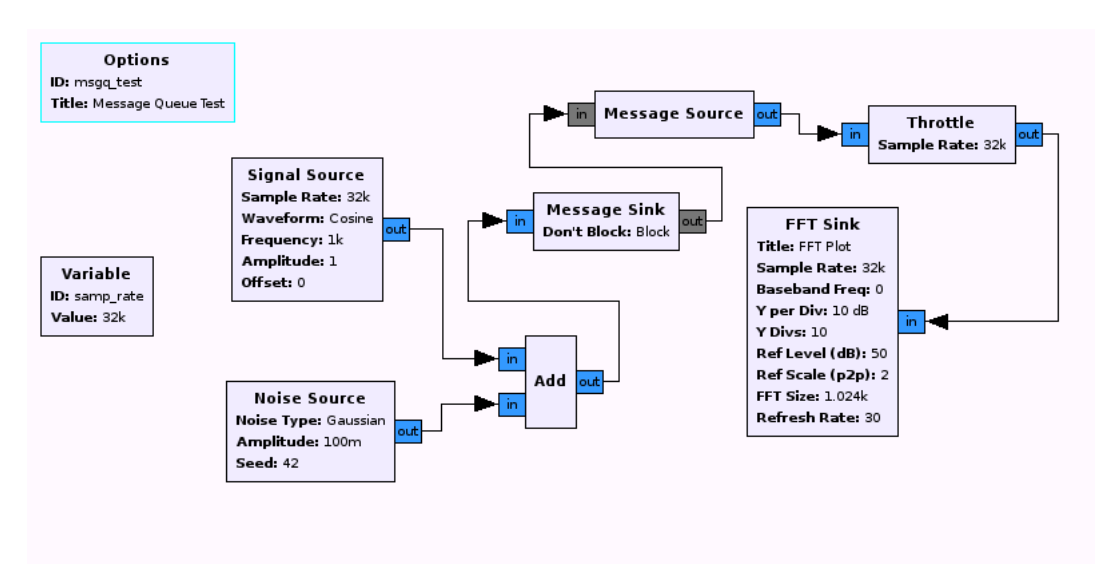

Figure 7: Message Queue Demo

#### 2.5.1 Implementation

When the code is generated, a message queue is created for each message-based connection. The name of the queue expected by the block will be  $block_id$  msgq. The block wrapper code is responsible for passing a parameter into a block constructor using a message queue with that variable name.

#### 2.5.2 Pitfalls

- Only one message queue supported per block (one input or one output, not both)
- The message ports do not work with the virtual connections
- Message queue ports will be replaced by some PMT implementation

### 2.6 A few more mentionables

- Added variable config block that reads and writes to a config file
- Various speed improvements (especially when evaluating the inline python code)
- Added helpful dialogs: colors to data types mapping error summary dialog

# 3 Future Features

#### 3.1 Mutiple Sheets

Currently, each flow graph has one editable window. The idea would be to allow for multiple editable windows, called "sheets". One could use multiple sheets to functionally split up the blocks in a flow graph.

Ex: A sheet for parameter blocks, a sheet for the signal processing, and another sheet for the wxgui blocks. Connected components of the flow graph can be split up as well using virtual connections.

#### 3.1.1 Implementation

Each block will get a new hidden gui parameter called " sheet" (other hidden gui params are rotation and coordinate). The value of this parameter will be a unique key identifying the sheet. This way, the underlying xml format for a saved flow graph need not change.

The gui will get a sheets notebook with tabs to select between sheets. The menu will get the following new options:

- Add Sheet asks for sheet name and key
- Remove Sheet removes currently selected sheet
- Rename Sheet renames currently selected sheet

#### 3.2 Projects

A project is a collection of flow graphs and properties. A project will contain multiple saved grc flow graphs (top blocks and hier blocks). A project will contain properties like name, key, directories, configuration files...

Projects will allow full utilization of grc's ability to produce hierarchical blocks. The project manager will automate generation and installation of the hierblock2 code. The python code will be installed into the site packages directory specified in the project. The project manager will also automate the generation of the "block wrapper" so the block will appear in grc's block tree, and can be used within grc flow graphs.

Once grc has a comprehension of the current hierarchical blocks in a project we can:

- Ctrl+DClick on a hierarchical block in a grc flow graph to open its corresponding flow graph in a new tab
- Update a top block as changes to its hierarchical blocks occur
- Rubberbanding atomatically create hierarchical blocks from a section in a top block, the selection will be replaced with the resulting hier block

## 3.3 Support PMTs

The goal is to support a real message passing interface within the grc flow graph model. Graphically, this will look a lot like the message queue implementation.

## Things to consider:

- What does a flow graph with PMTs look like
- $\bullet~$  How to deal with PMTs as block parameters
- Removing the message queue implementation

#### 3.4 Adopt QtGui

GRC could support generating flow graphs with qtgui code. This would require adding new blocks for qtgui signal analysis sinks, adding new blocks for variable control (sliders, choosers, etc...), and modifying the flowgraph.tmpl file to handle generation of qtgui "setup code".

The generate options (found in the options block) would gain a new option, QT GUI. The current generate options are WX GUI, No GUI, and Hier Block.

#### WXGUI specific blocks

- $\bullet\,$  WXGUI sinks
- Variable blocks
- Notebook block